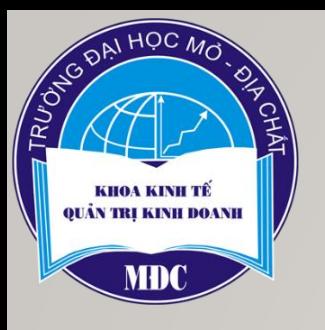

KHOA KINHTẾ - QUẢNTRỊ KINH DOANH BỘ MÔN KINH TẾ CƠ SỞ

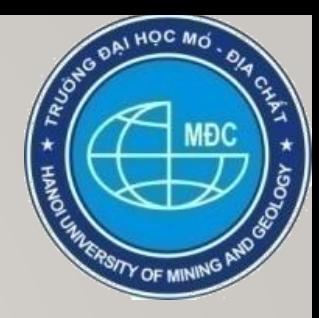

# **BÁO CÁO HỌC THUẬT**

*Ứng dụng công nghệ quét mã vạch và bảng tính điện tử Excel cho công tác quản lý sinh viên*

*Báo cáo viên: TS. Nguyễn Thị Bích Ngọc*

Hà Nội, tháng 4 năm 2023

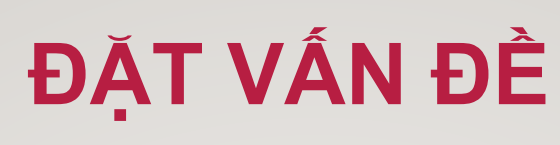

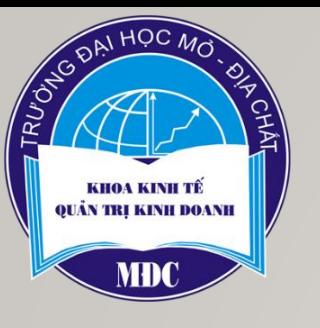

### **Tính cấp thiết của đề tài nghiên cứu**

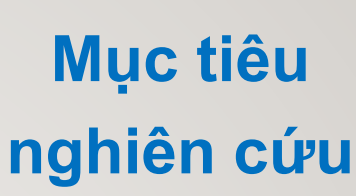

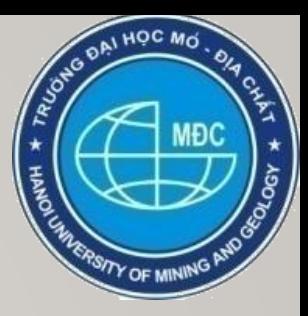

- Bảng tính điện tử M.Excel ngày càng được sử dụng rộng rãi và phổ biến trong lưu trữ, tổng hợp, tính toán và đặc biệt cho tính toán với khối lượng dữ liệu lớn.
- Công nghệ cập nhật dữ liệu đầu vào cho bảng tính ngày càng hiện đại và được sử dụng rất rộng rãi.
- ➢ Quy mô đào tạo ngày càng tăng, khối lượng công việc cần xử lý trong quản lý sinh viên tăng

1. Cung cấp các giảng viên công cụ để quản lý sinh viên trong quá trình đào tạo.

2

2. Bổ sung kiến thức của bảng tính điện tử Excel trong công việc thường ngày.

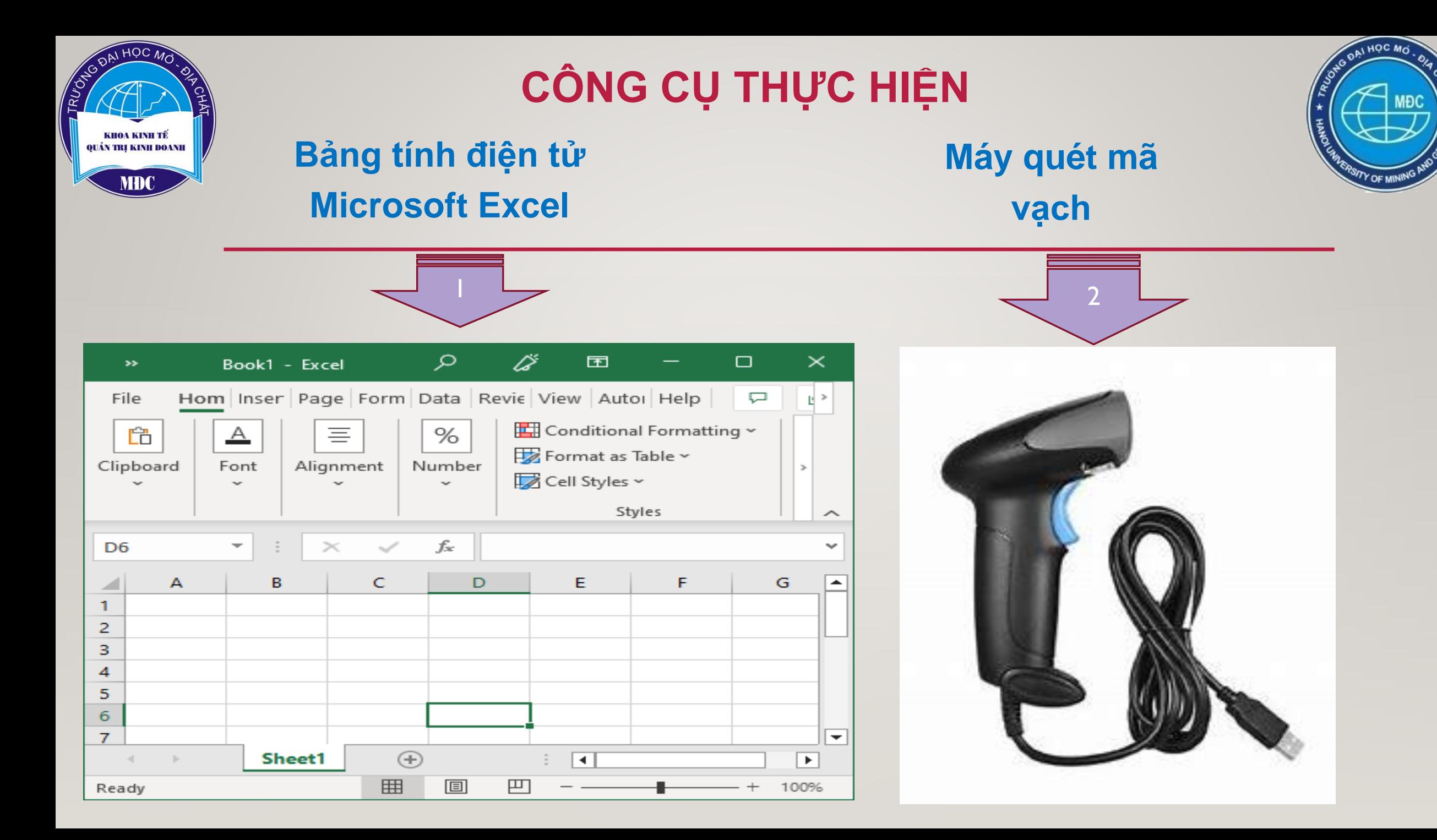

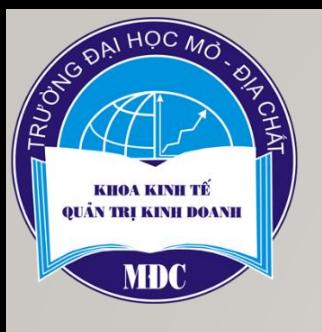

# NỘI DUNG NGHIÊN CỨU

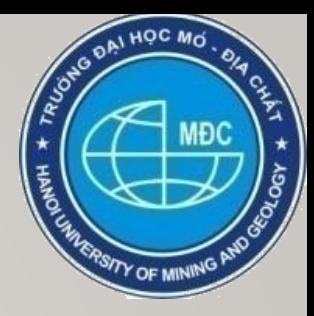

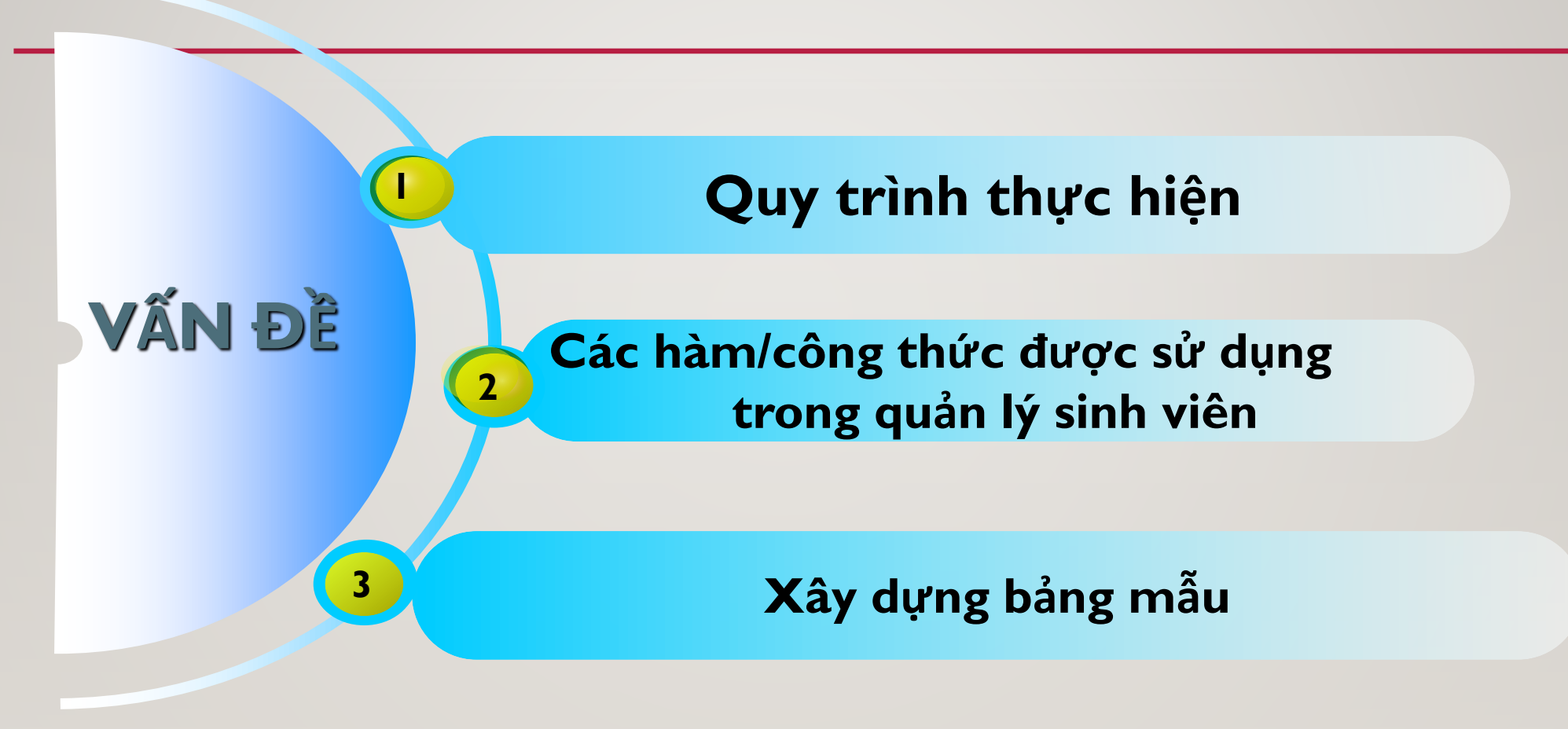

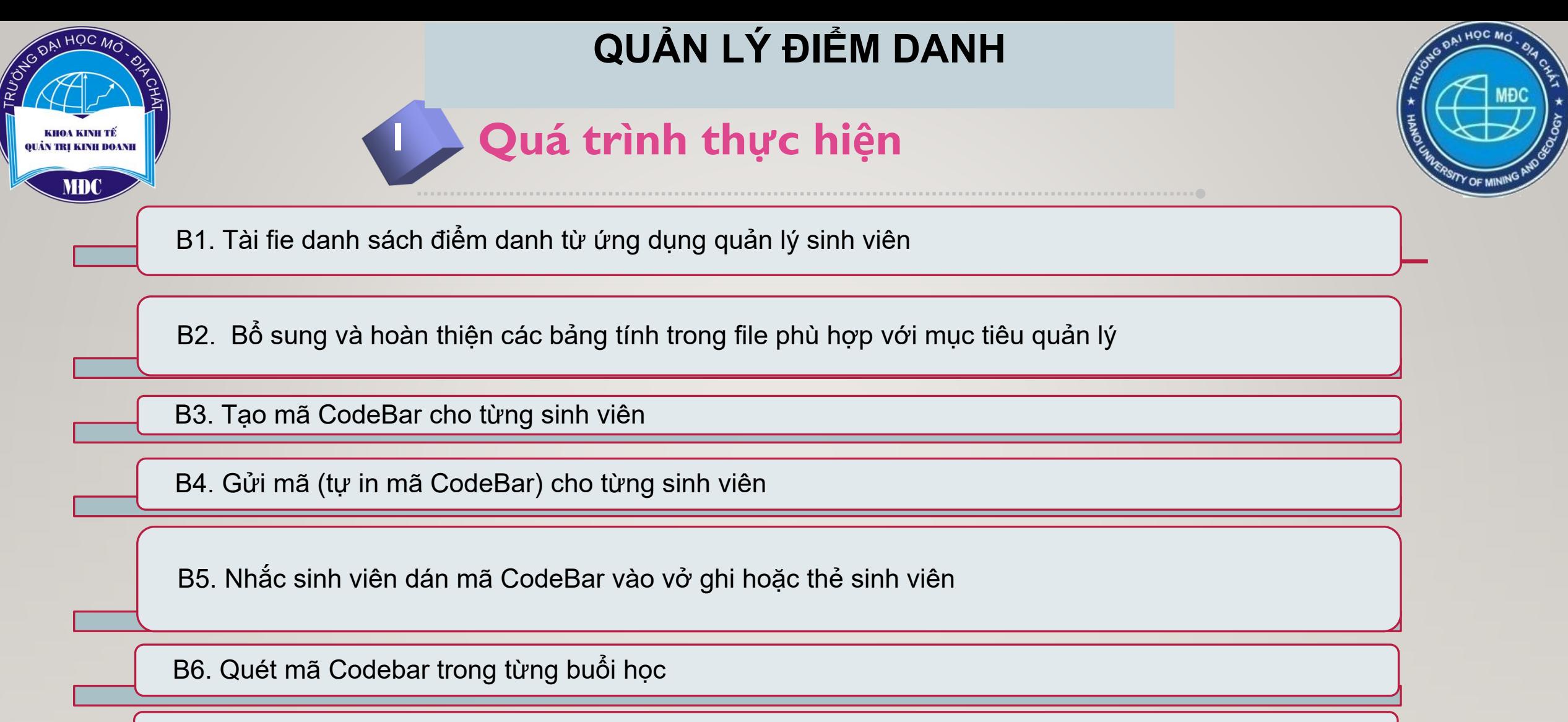

B7. Tổng hợp kết quả quét bằng các hàm/công thức Excel

B8. Áp dụng thí điểm

B9. Điều chỉnh (nếu cần)

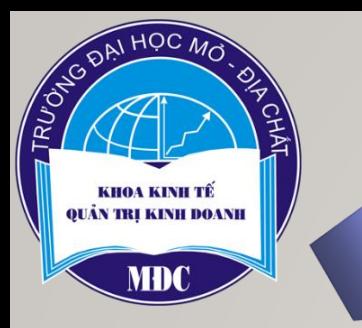

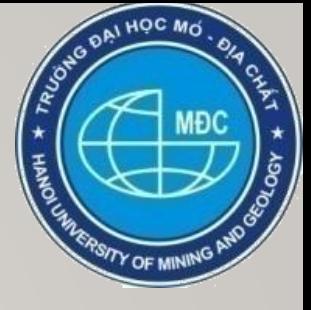

Tải file "danhsachsinhvien" → đổi tên file> bổ sung cột/trang\_tính cần cho quản lý

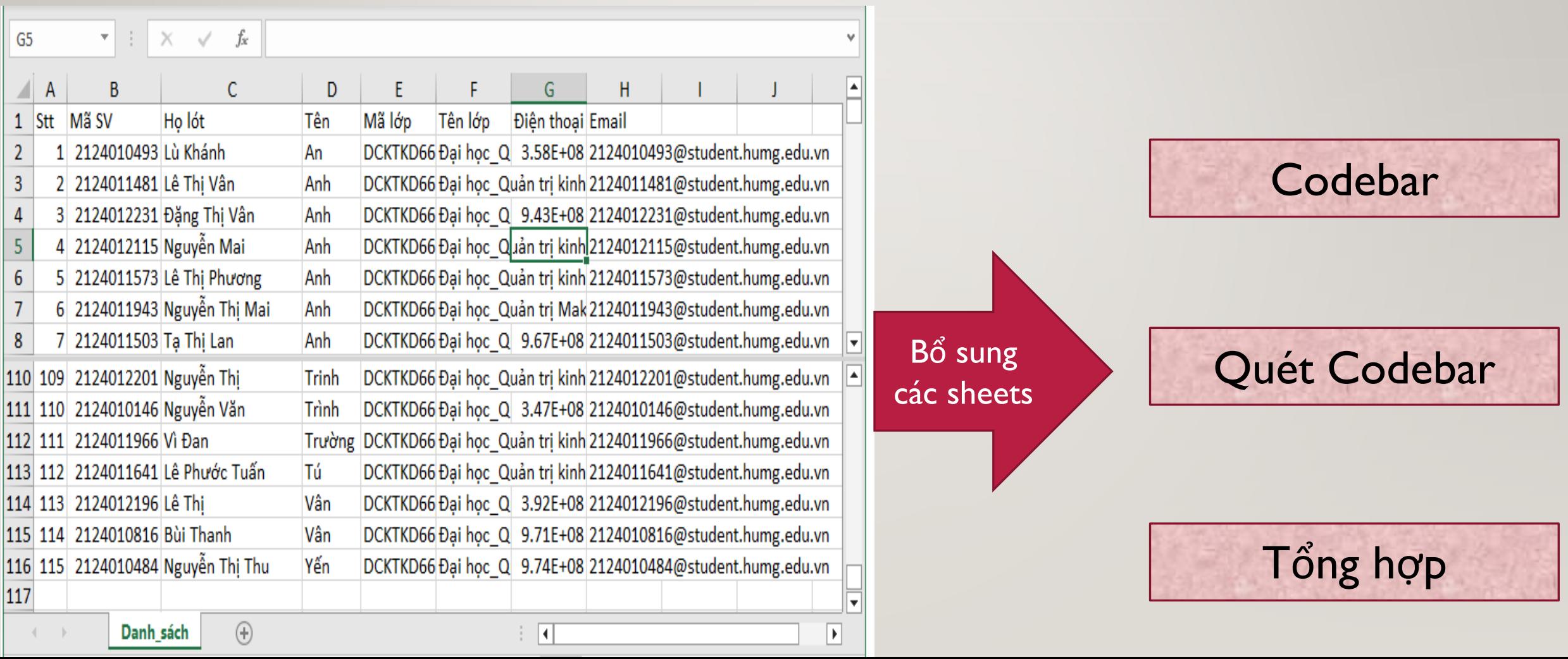

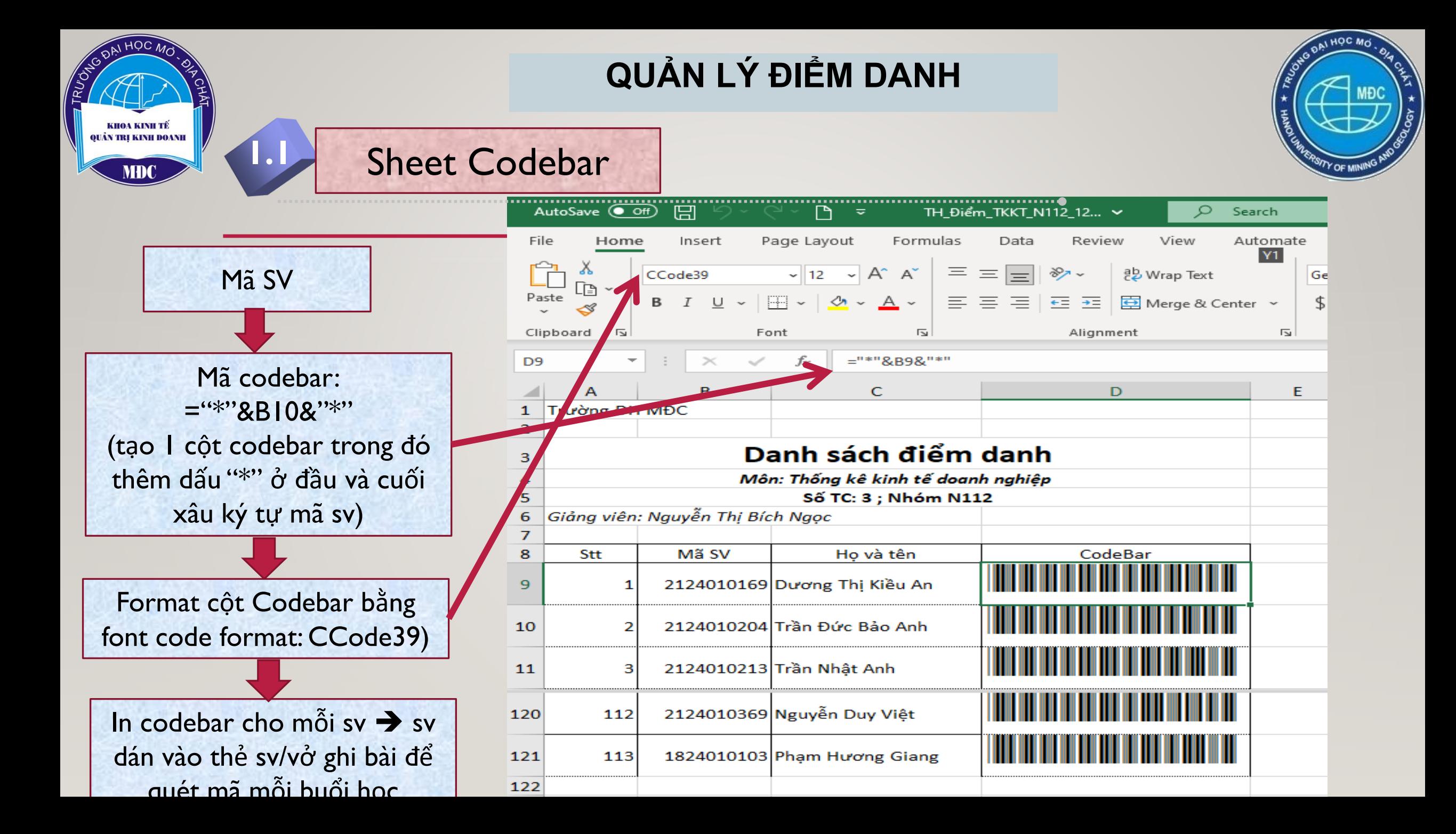

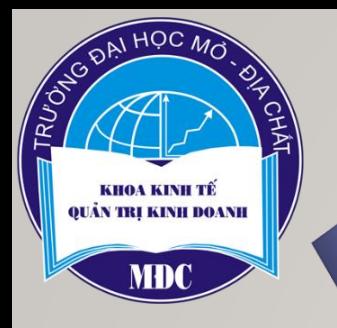

**1.1**

### **QUẢN LÝ ĐIỂM DANH**

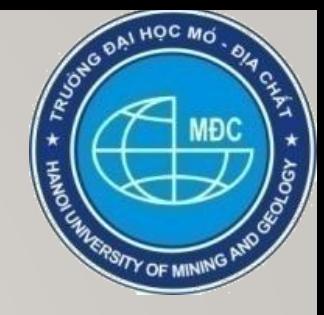

### Trang quét codebar điểm danh hàng ngày

Đặt con trỏ vào ô chứa mã sv (ô B3, quét mã điểm danh ngày 11/4/2023

Đặt công thức hiện thị họ và tên sv ứng với mỗi mã vạch được quét =IFERROR(VLOOKUP(B3,Mã\_SV\_N102,5,0),"")

Đặt công thức tự động đếm trong cột sốTT: =IF(B3="","",SUBTOTAL(3,\$B\$3:B3))

> Lệnh: Home/Conditional Formating/highlight cells rules/Dublicate Values Để phát hiện mã quét trùng

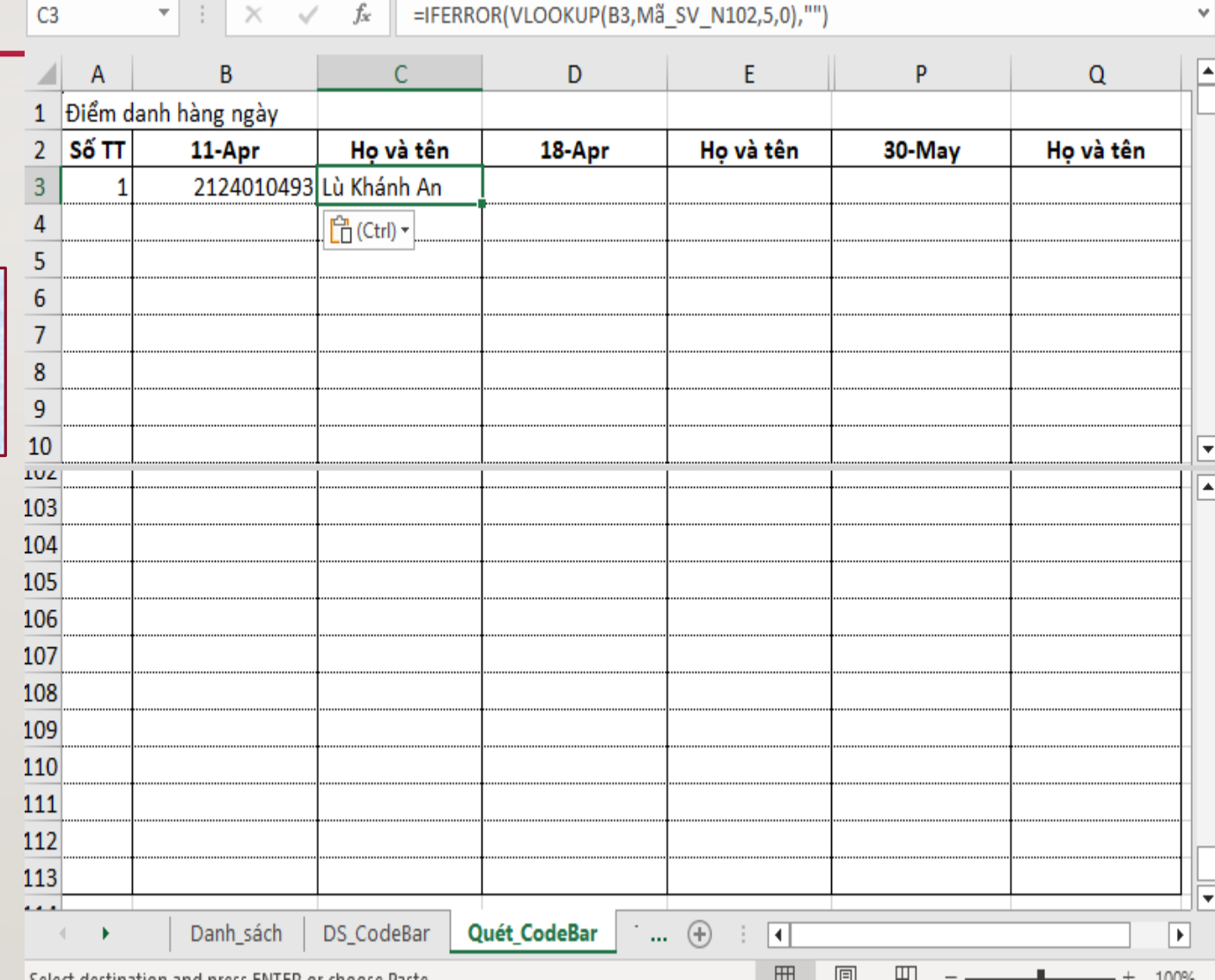

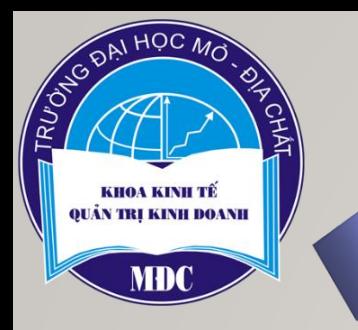

 $f_{\kappa}$  =SUM(IFERROR(VALUE(RIGHT(H11:X11,LEN(H11:X11)-1)),0))

## TẠO SHEET TỔNG HỢP

**Y11** 

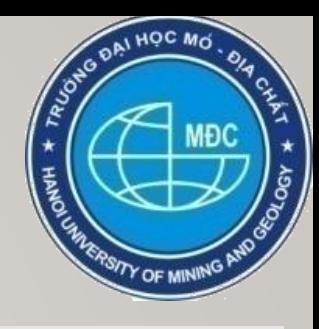

Công thức sau sẽ tham chiếu tới trạng "Quét Codebar" để ghi nhận c/v của mỗi sv trong mỗi buổi học

 $=IF(ISNA(MATCH($BIO,$ OFFSET(Quét CodeBar! \$A\$1, I, MATCH(S\$9, Qué t\_CodeBar!\$A\$2:\$P\$2,0)  $-1, 130, 1), 0)$ ), "v", "c")

Sao chép công thức cho các ngày điểm danh khác và cho các sv khác

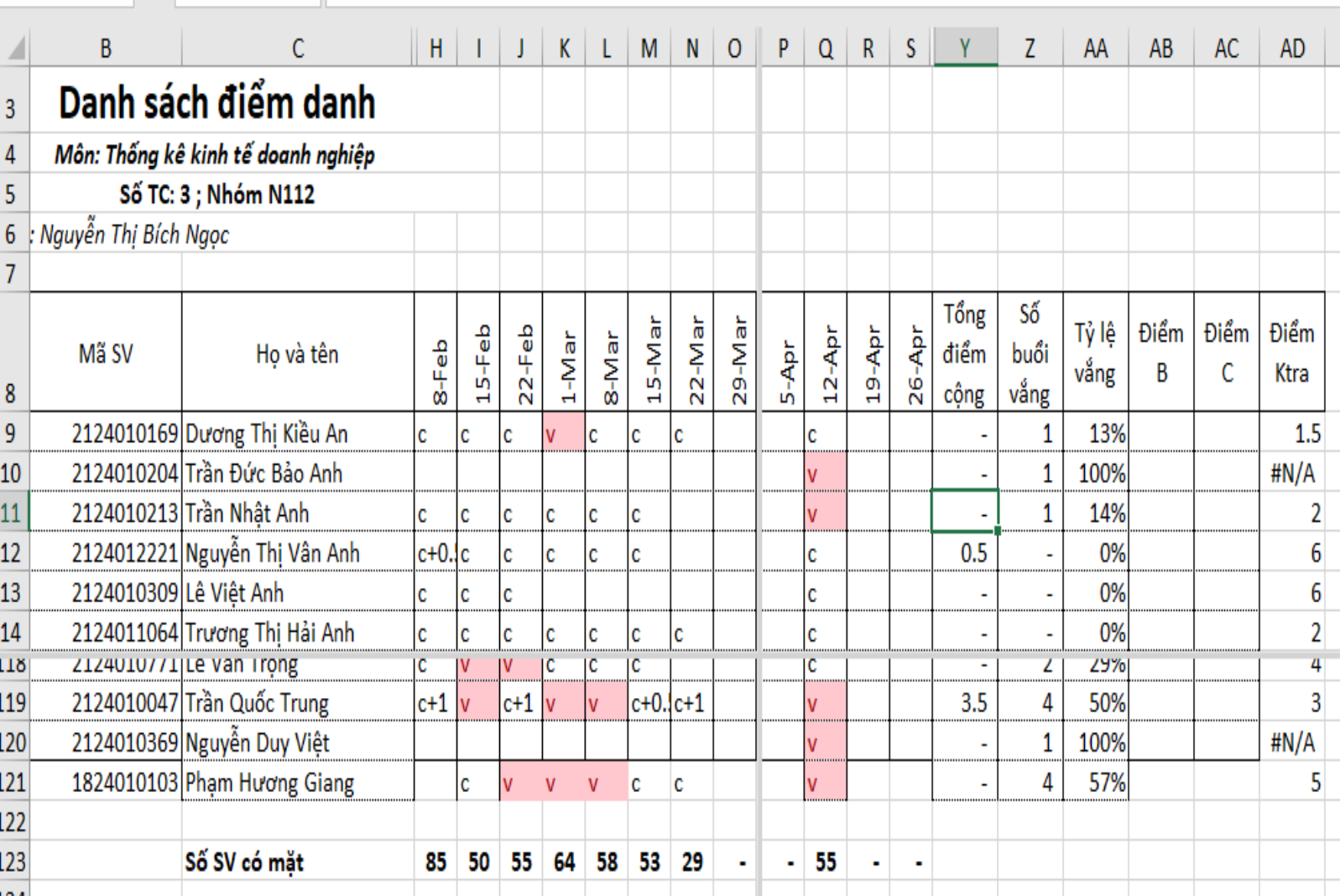

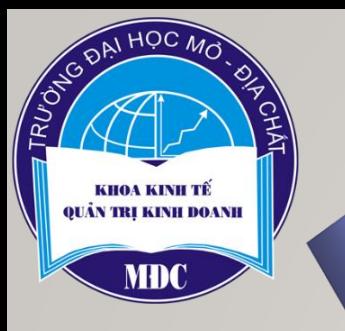

## TAO SHEET TỔNG HỢP

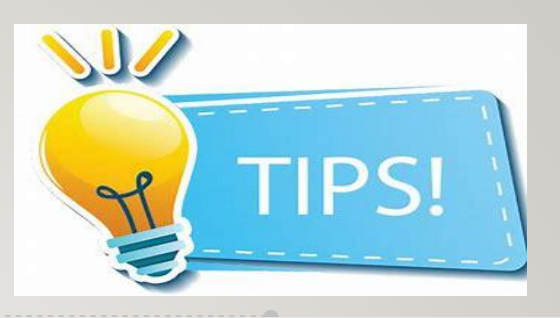

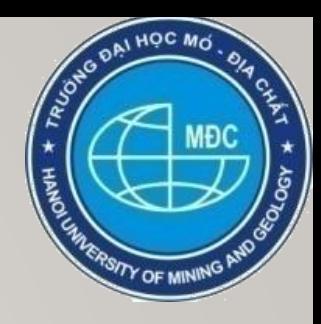

❖ Để highlight những ô "v", hoặc những sv có tỷ lệ vắng quá cho phép, sử dụng lệnh: Home/Conditional Formating/highlight cells rules/Text that Contains/"v" Hoặc ... /Greater Than.../"20%"

❖ Để đối chiếu số lượng sv có mặt với số Codebar đã quét, sử dụng hàm:

#### $=$ COUNTIF(Q9:Q121,"c<sup>\*"</sup>)

(dấu (\*) để thay thế cho nhóm ký tự bất kỳ, khi có những ô ghi cả điểm cộng trong quá trình học của sv)

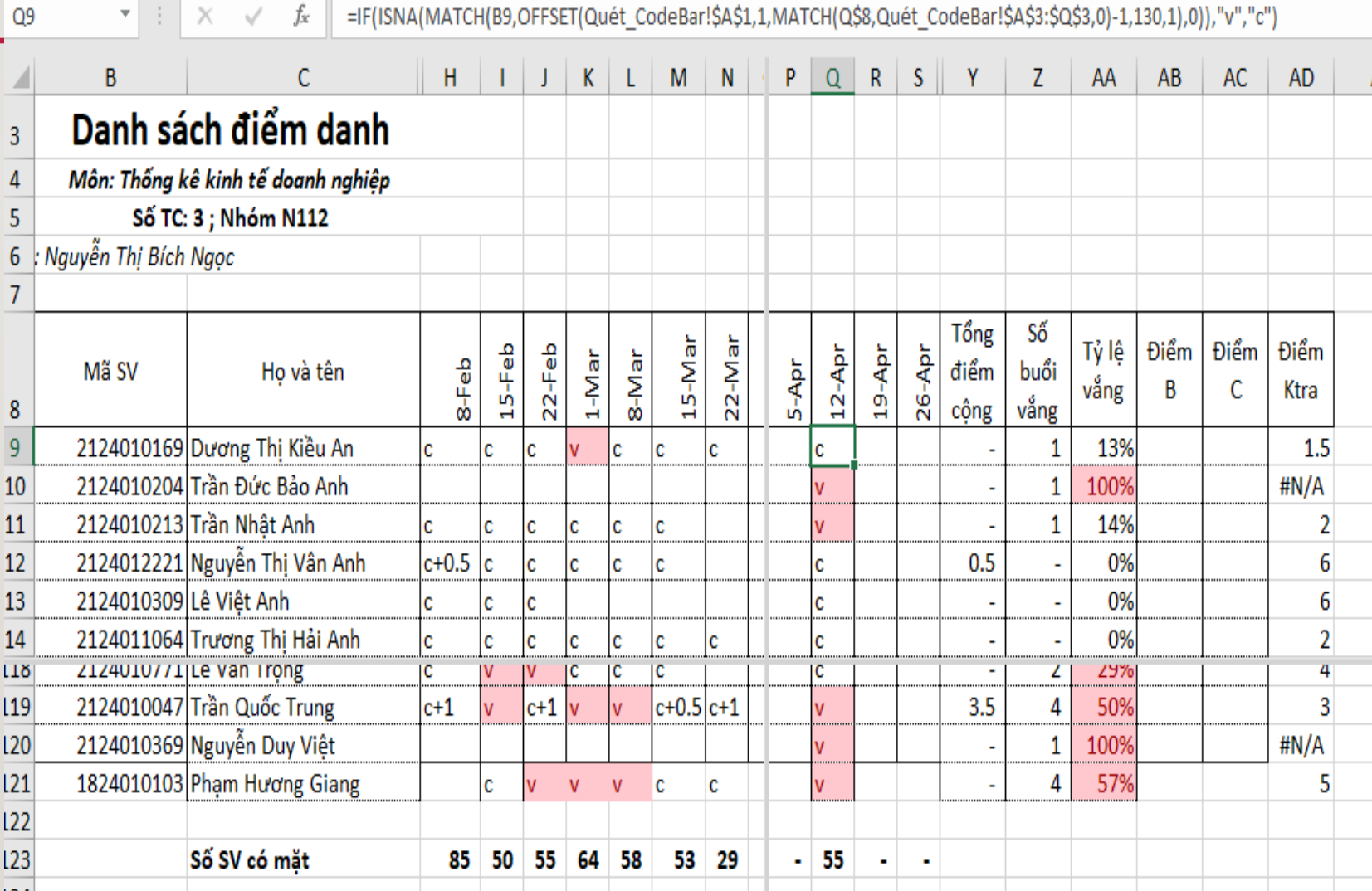

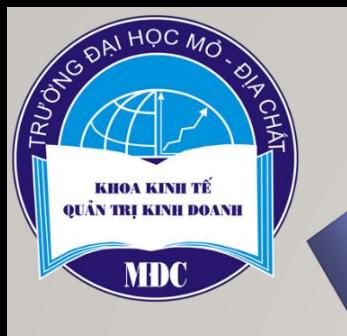

# TỔNG HỢP THỐNG KÊ

Y12

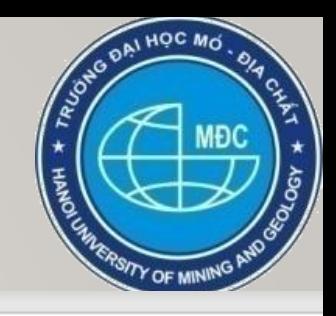

=SUM(IFERROR(VALUE(RIGHT(H12:X12,LEN(H12:X12)-1)),0))

Để khuyến khích sv trong mỗi buổi học, cộng điểm cho mỗi lần phát biểu, điểm cộng được ghi trong mỗi ô của buổi học đó, dùng công thức sau để tổng điểm cộng của cả kỳ:

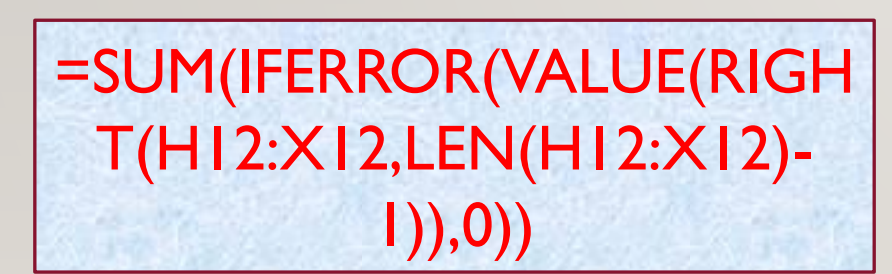

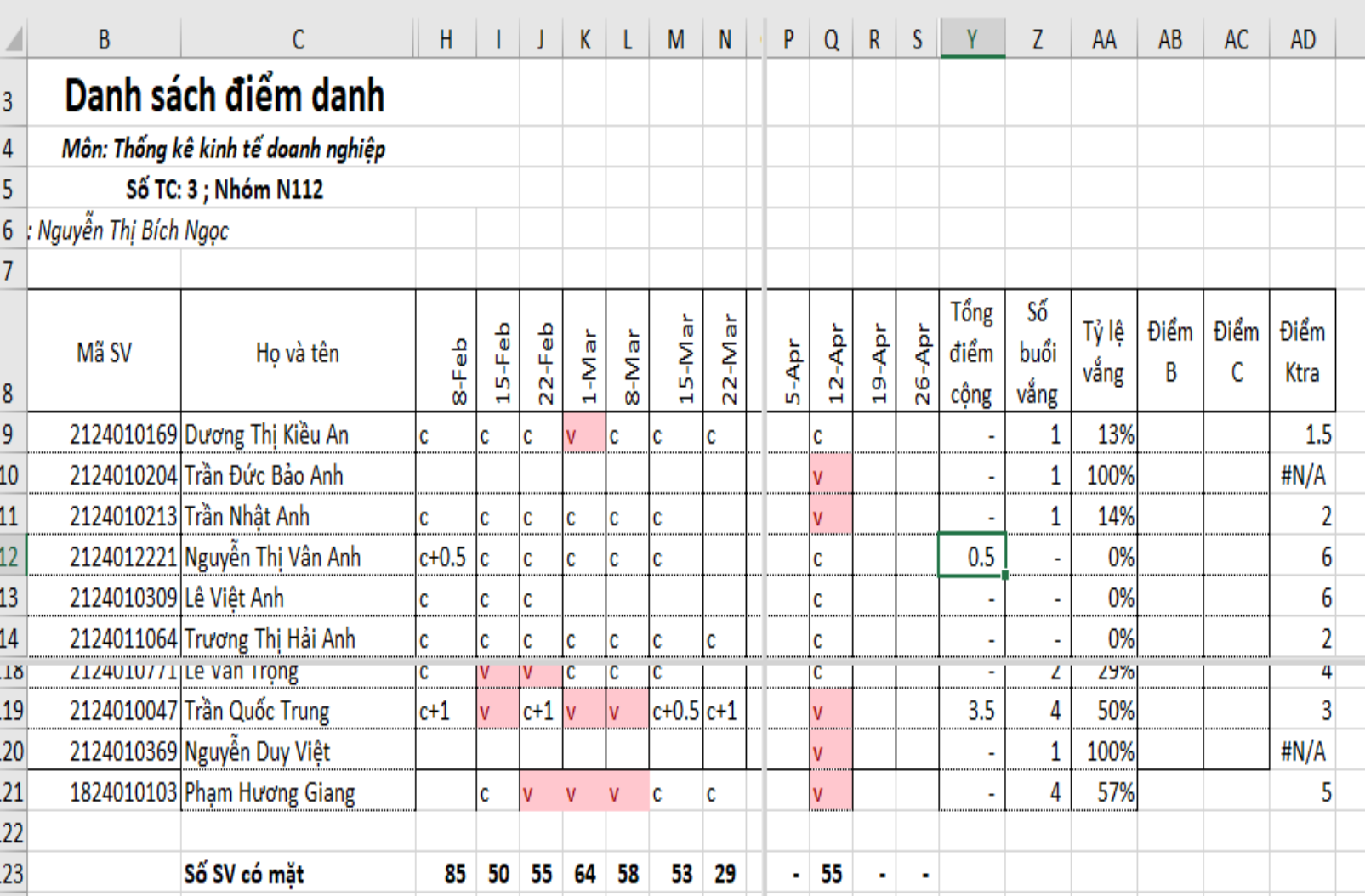

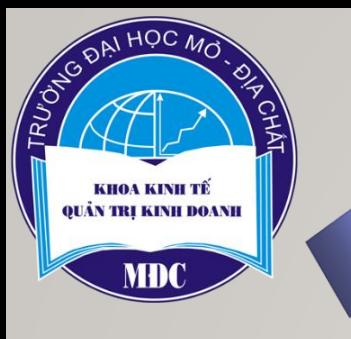

# **1.1 TỔNG HỢP THỐNG KÊ**

Z9

 $\mathbf{r}$  :  $\times$ 

 $f_x$  =COUNTIF(H9:X9,"v")

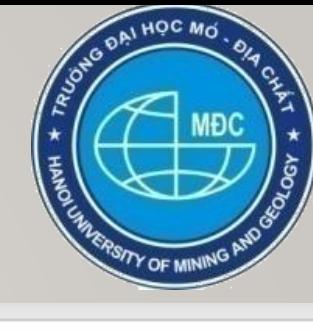

Để thống kê số buổi vắng và tính tỷ lệ vắng, làm căn cứ cho việc cho phép thi/không, sử dụng các công thức sau:

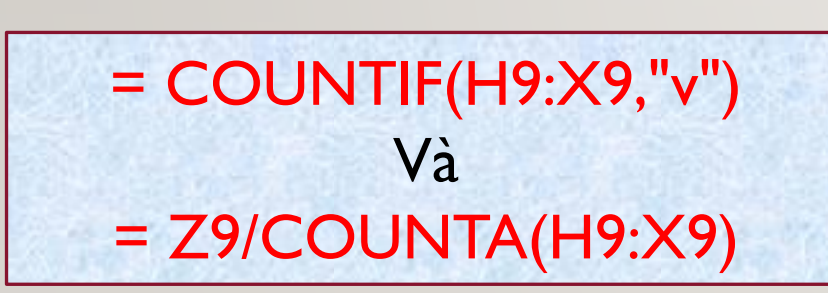

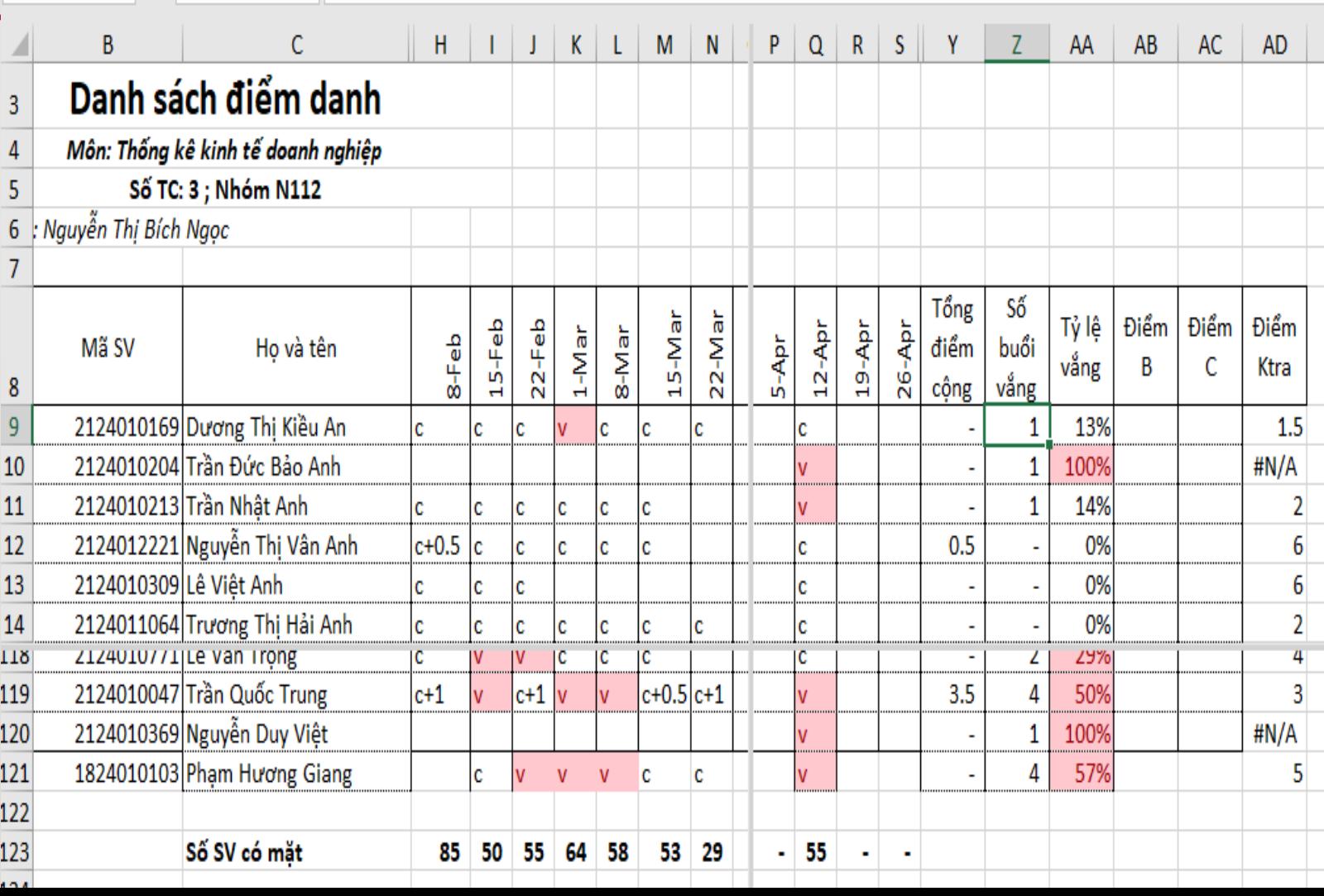

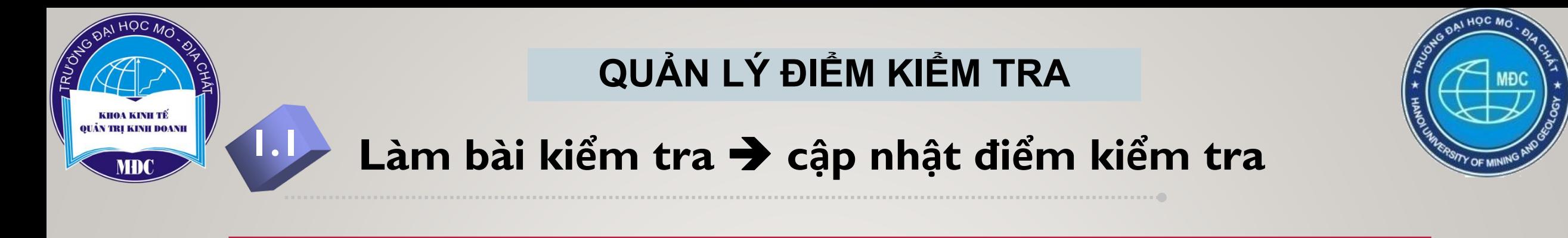

Chọn hình thức kiểm tra

B1: Tạo đề trắc nghiệm bằng form B2: Assign đề trắc nghiệm cho mỗi sv B3: Nhận kết quả làm bài, tải về sheet "Điểm kiểm tra"

Trắc nghiệm Tự luận/bài tập nhóm

- B1: Tạo đề tự luận với biến n (đảm bảo mỗi sv/nhóm bộ dữ liệu khác nhau)
- B2: Cho thi và yêu cầu sv dán mã Codebar vào bài thi của mình ➔ chấm bài
- B3: Chấm bài ➔ phân loại bài theo mức điểm → quét Codebar của bài thi → lưu trong sheet "Điểm kiểm tra"

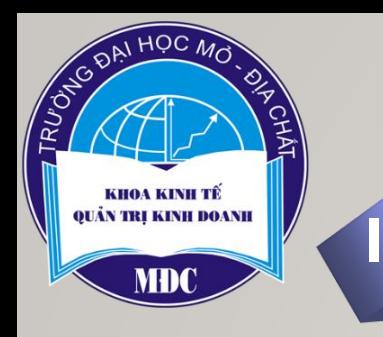

### QUẢN LÝ ĐIỂM KIỂM TRA

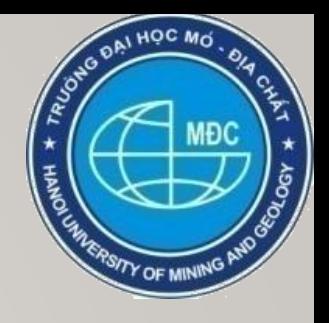

### Làm bài kiểm tra → cập nhật điểm kiểm tra

Tổng hợp điểm kiểm tra bằng lệnh:

=VLOOKUP(B9,Ktra\_NII2 !\$C\$5:\$D\$96,2,0)

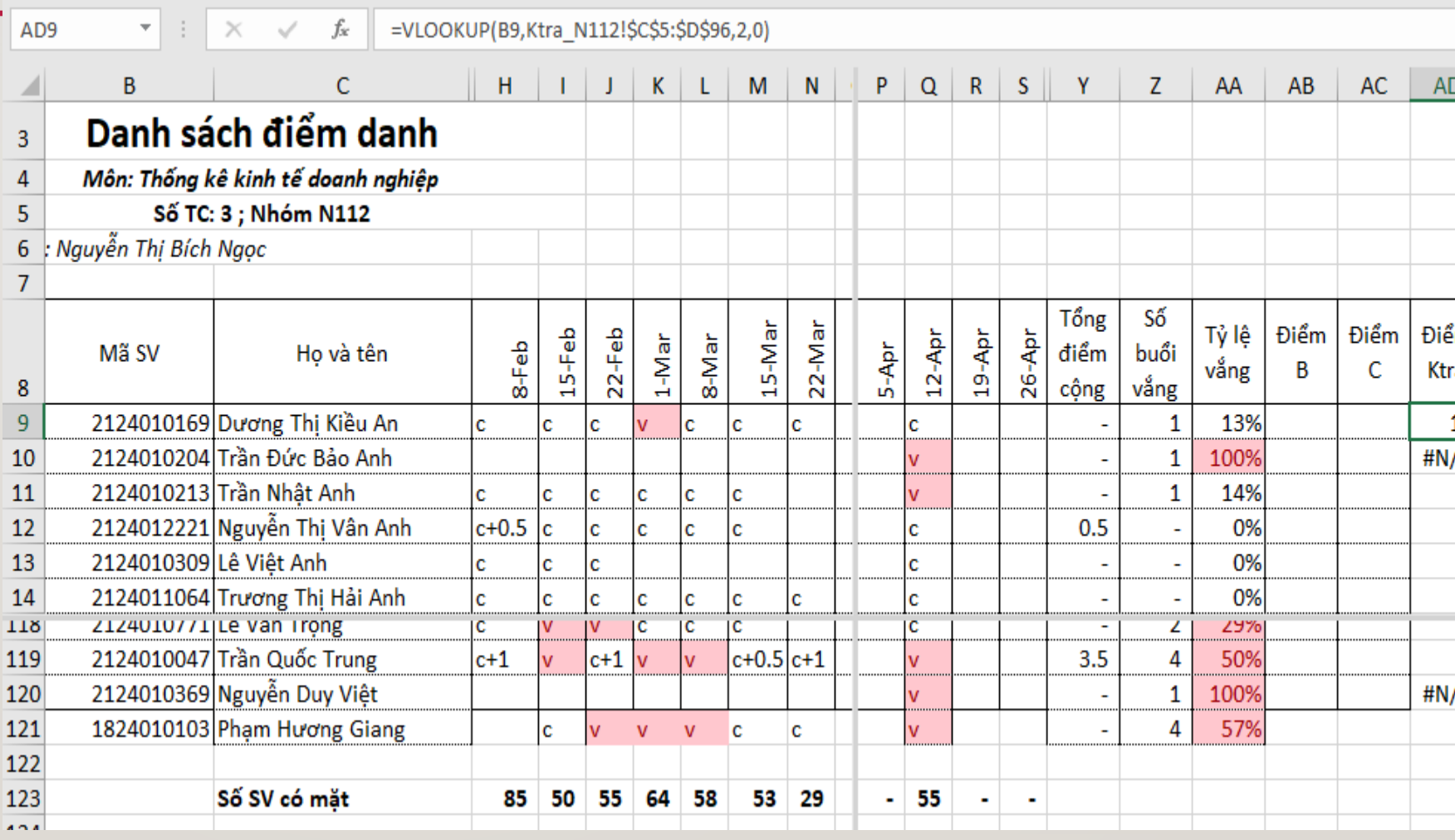

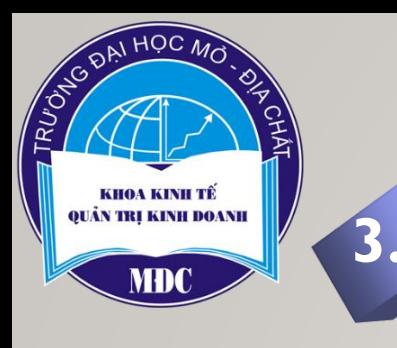

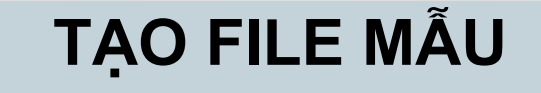

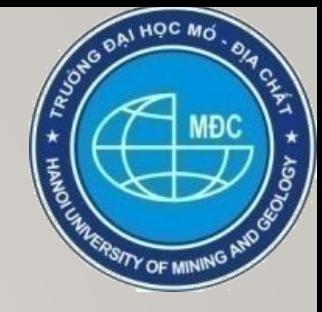

### Thiết kế file với đầy đủ các sheets và các công thức cần thiết

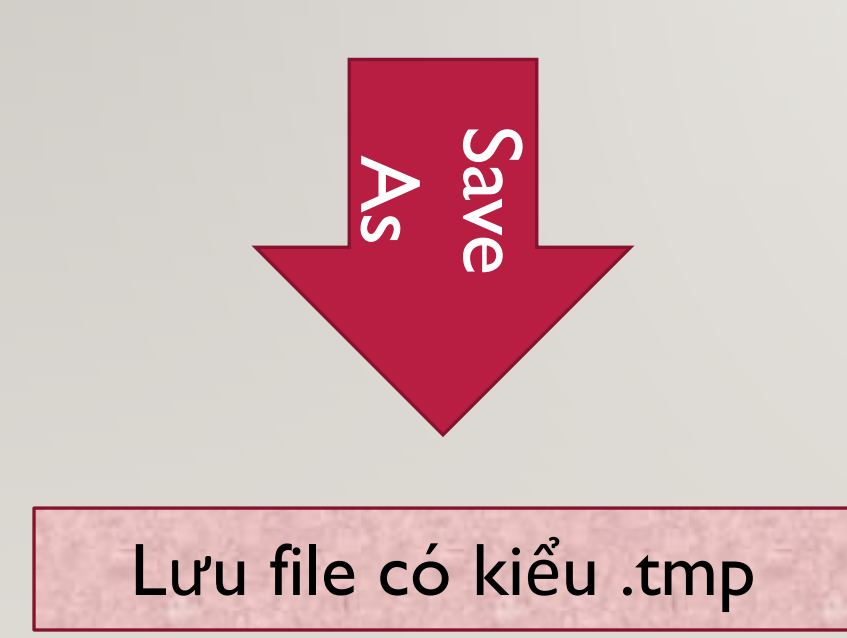

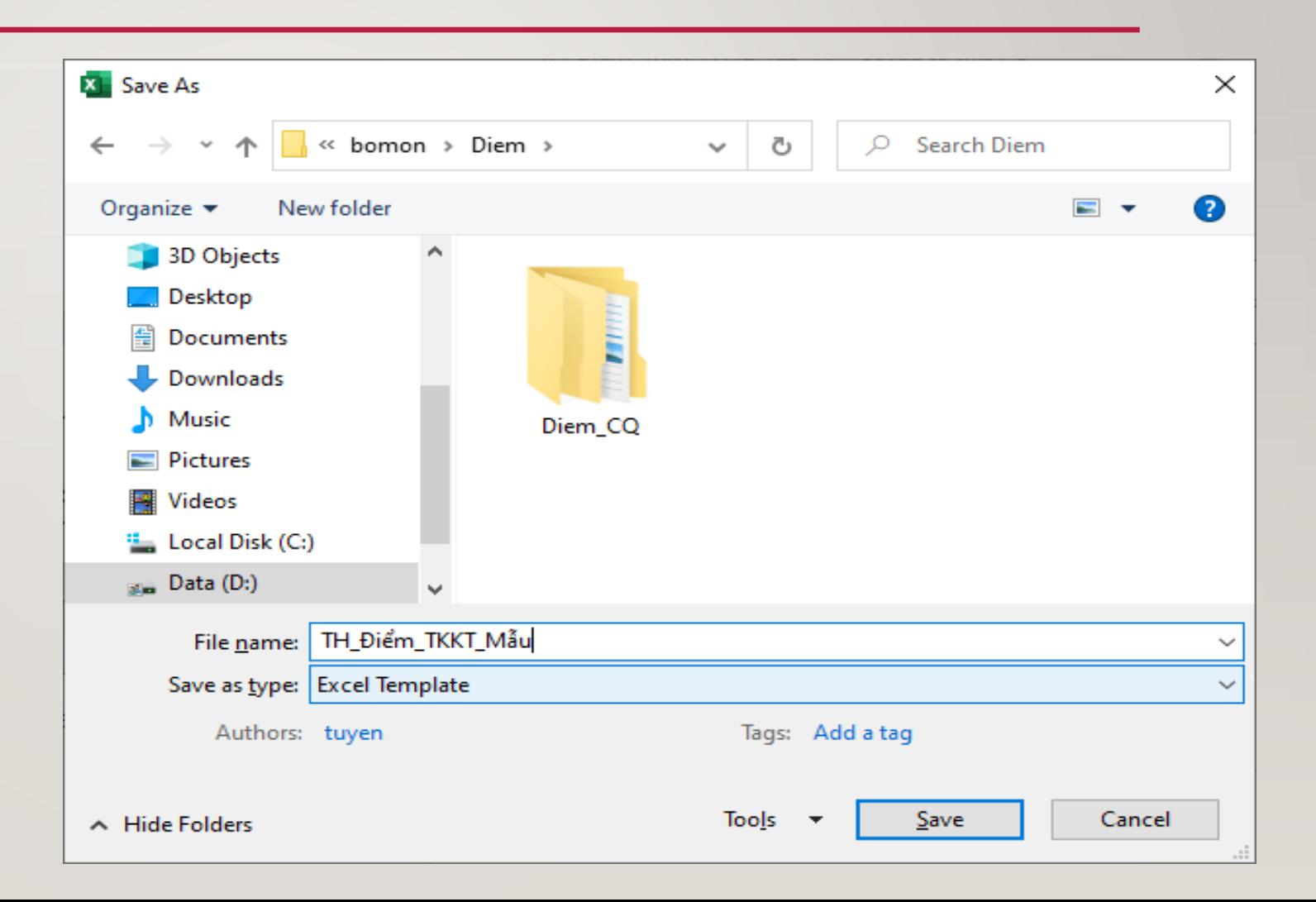

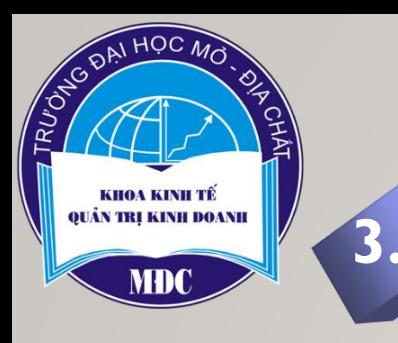

### **3.1 SỬ DỤNG FILE MẪU MỖI KỲ**

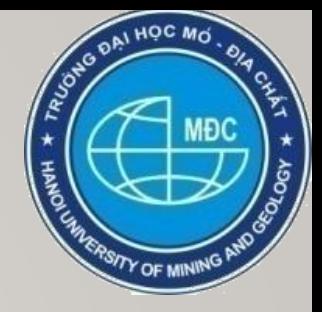

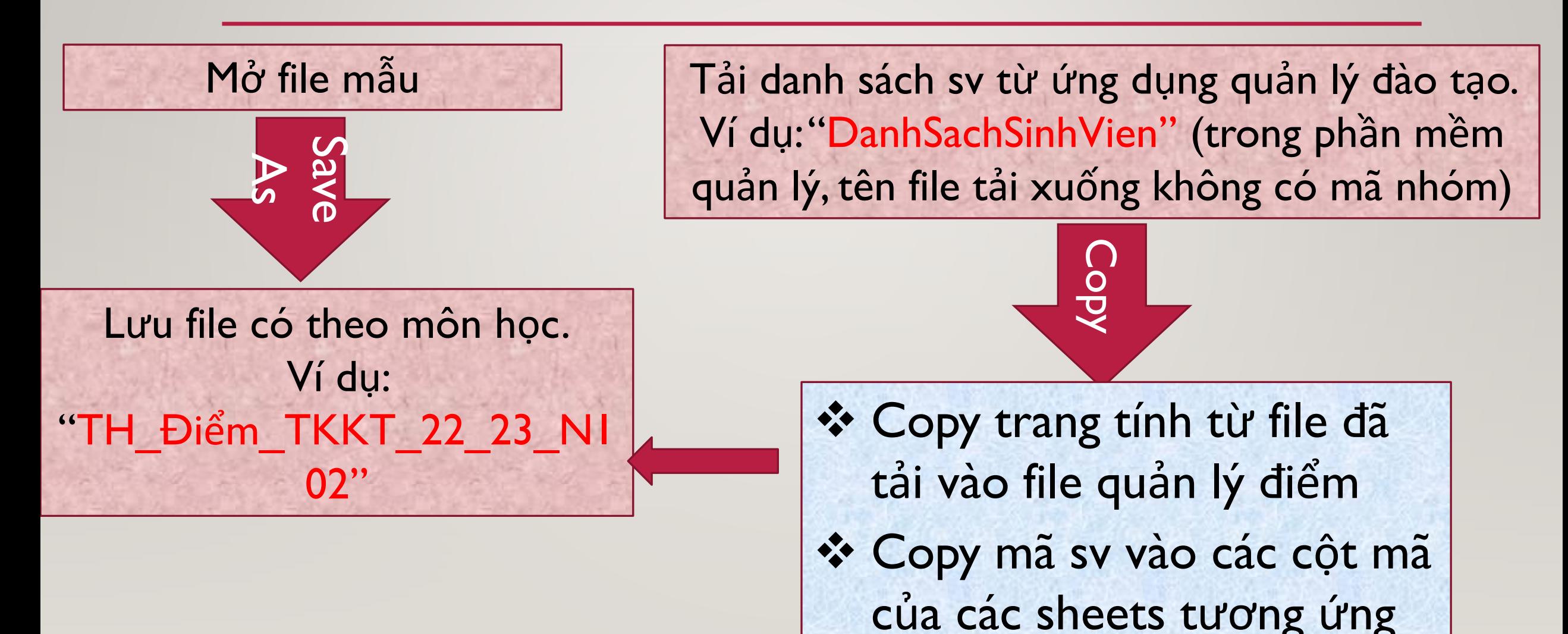

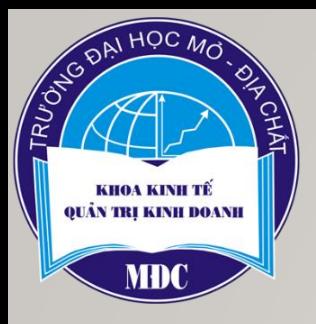

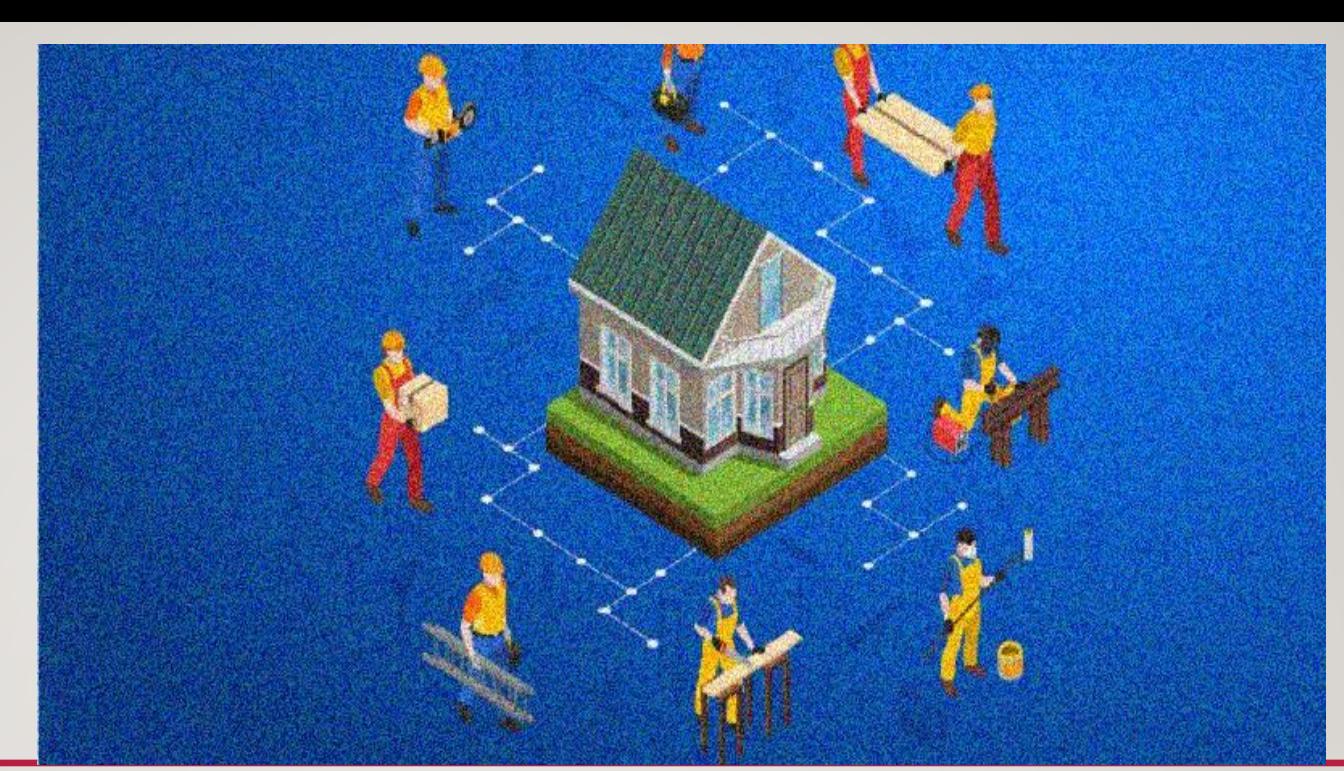

# XIN CÂM ƠN SU THEO DÕI

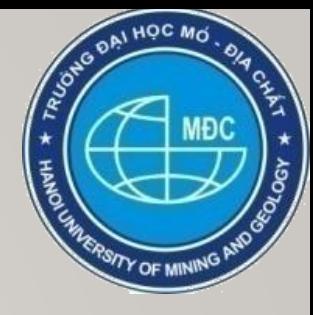

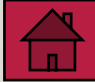